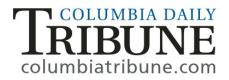

## 1. Go to http://www.columbiatribune.com

2. Click the red SUBSCRIBE button on the top navigational bar or pull down the SECTIONS menu (top left) and select SUBSCRIBE.

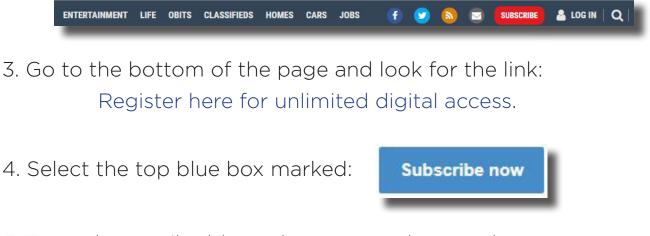

5. Enter the email address that you used to purchase your subscription. Next, create your password (password must contain a minimum of 8 characters, 1 upper case, and 1 character/digit). Then click on the sign up button.

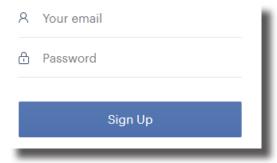

6. Fill in the form completely providing all address and email data you used to sign up for your subscription.

7. You should now have digital access.

If you have any questions about your registration or subscription, please call Tribune customer service at 573-815-1600 or email circulation@columbiatribune.com.